## 2021 Big Fun in D1 Ed Pres, Public Speaking, STF Video Submission Instructions

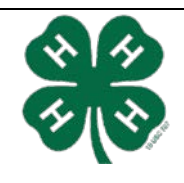

You are required to submit a video of your presentation, speech, or act for judging this year. Your video must adhere to the time limits of your respective contest.

You will upload your video to YouTube. You may set your video as unlisted (not private) to ensure privacy of your video which will allow only those with the link to view the upload. Please list the YouTube link to your video in the appropriate section of Big Fun in D1 Spring Contest Registration via 4-H Online. The recording should ONLY be submitted via a YouTube link. You will need to check specifications for YouTube upload to reduce confusion after you film your video

The deadline is **April 7, 2021 at 11:59 pm**. This is a hard deadline. **DO NOT WAIT UNTIL THE LAST DAY TO WORK ON YOUR VIDEO**. We will not accept any late videos due to technical difficulty.

1. Go to [www.youtube.com. C](http://www.youtube.com/)lick on "Create Account." If you already have a Gmail account, click on "Sign In" and proceed to Step 4.

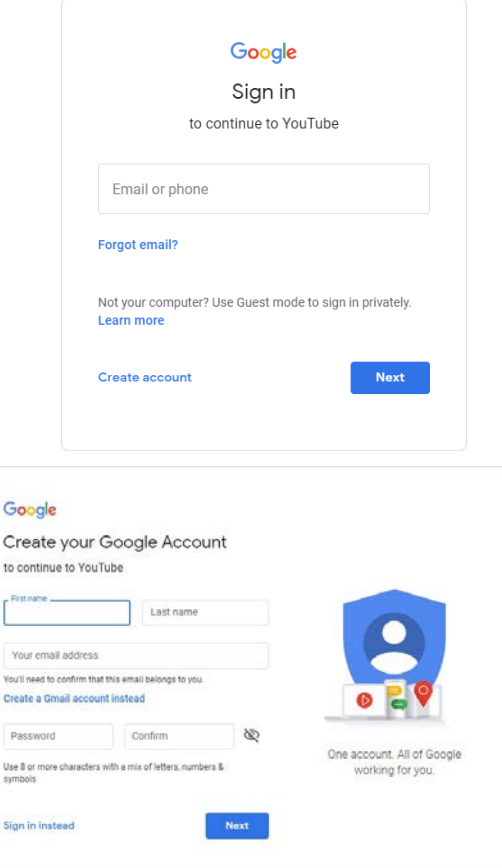

English (United States) +

2. Complete the information shown to set up your account. Then click on "I Accept."

3. Once you have completed the account set-up, you should be ready to upload. Click on "Upload." in top right corner of the page. Looks like a video camera with a + sign in the middle.

4. Click on "Upload Video." The following page will appear. Depending upon your connection, the uploading process can take a while. Be sure to change the setting to "Unlisted" before uploading.

- 5. Once your video has loaded, you will get the following screen. Complete the information noted below.
	- Preview : Make sure you see clips from your Video in the "preview" section.
	- Title: Title should be your First and Last name
	- Privacy: Make sure this is set to "unlisted" or the link will not be able to be view by the Selection Committee
	- Description: Type here in this box, "2021 Contest/Category\_First NameLast Name\_Age Group\_County"

Example: "2021SharetheFun\_Vocal\_BaileWr ight\_Junior\_RandallCounty"

"2021EdPres\_Safety\_BaileeWright \_Senior\_DallamCounty"

"2021PublicSpeaking\_BaileeWrigh t Intermediate PotterCounty"

6. Click "Save Changes" and include link in your online registration through 4-H Online.

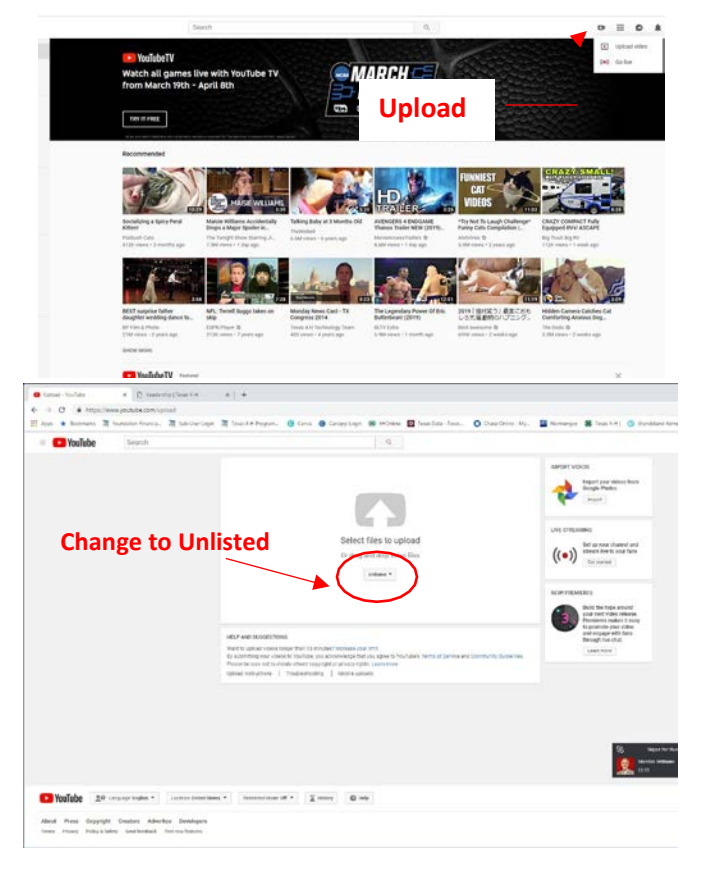

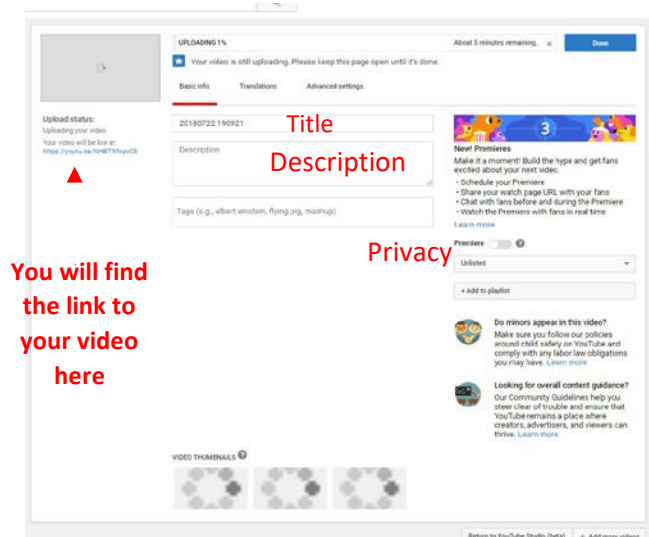